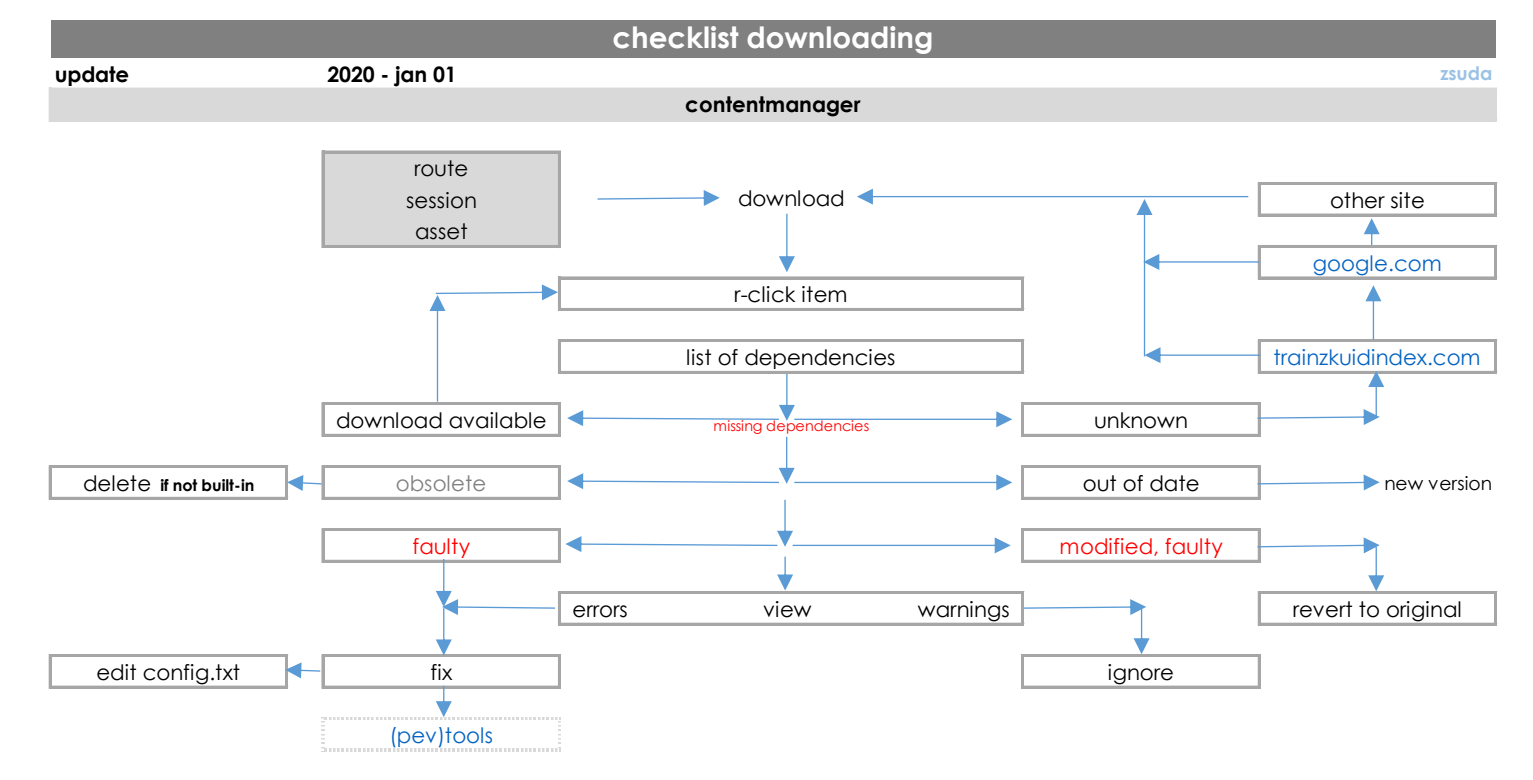

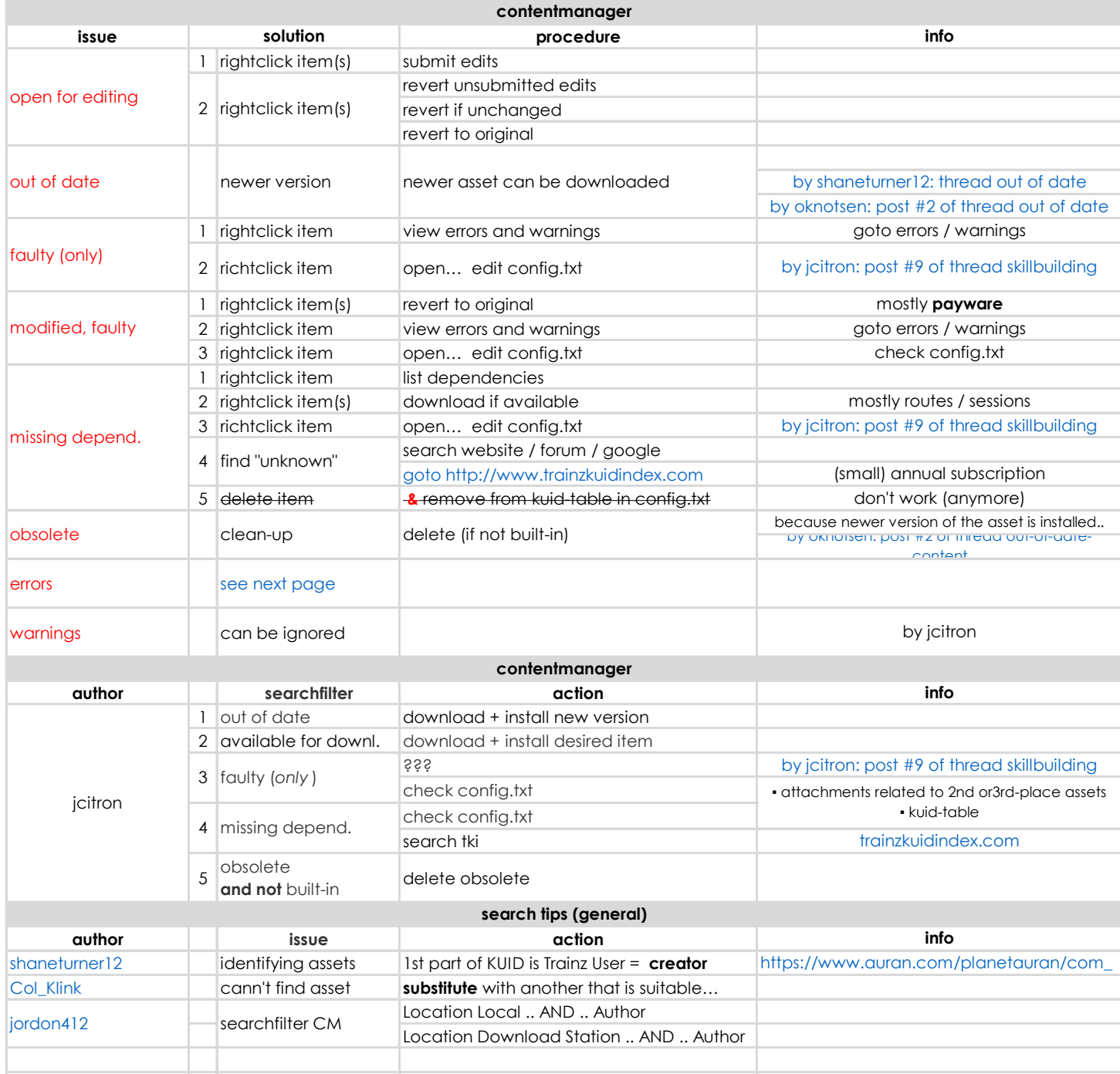

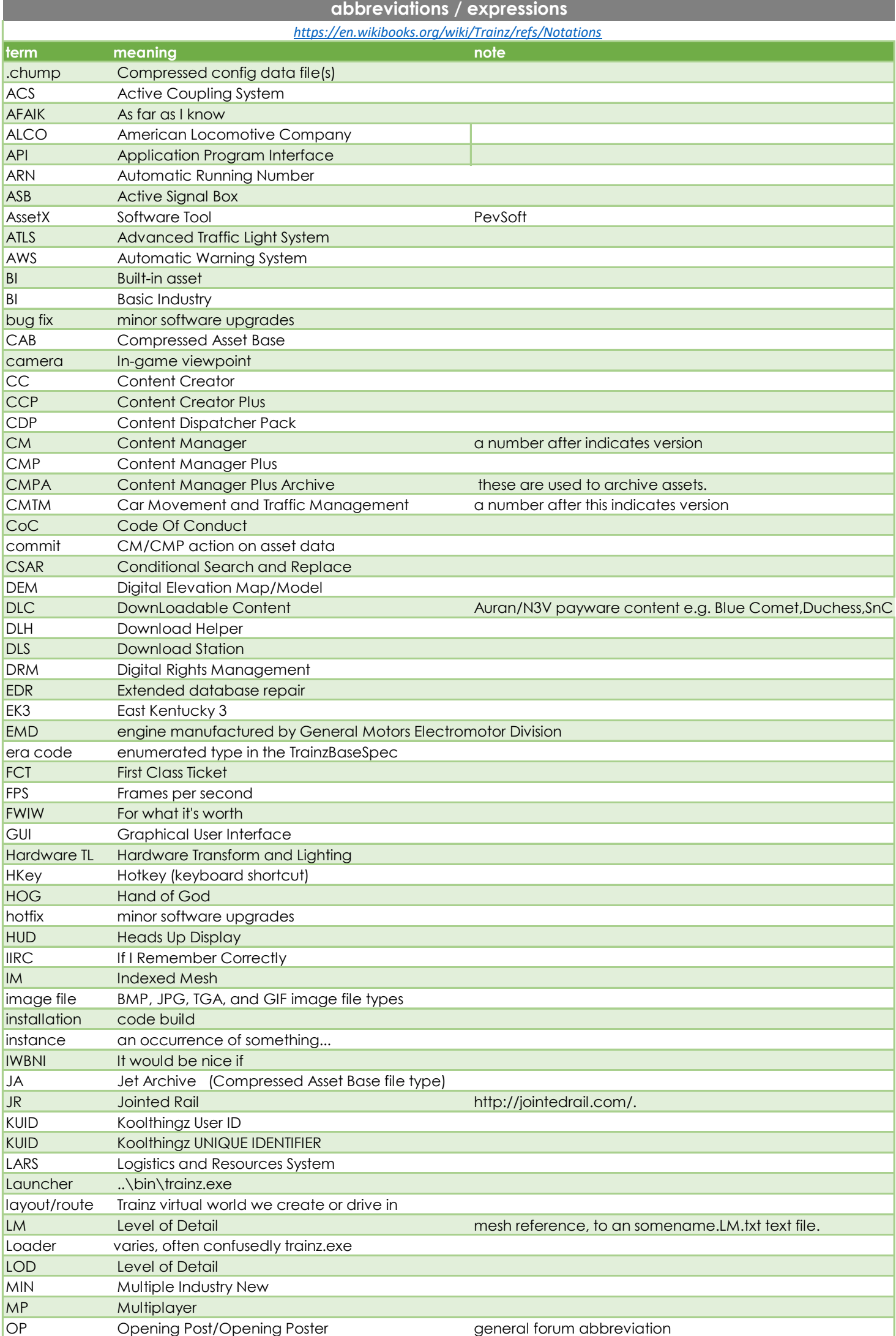

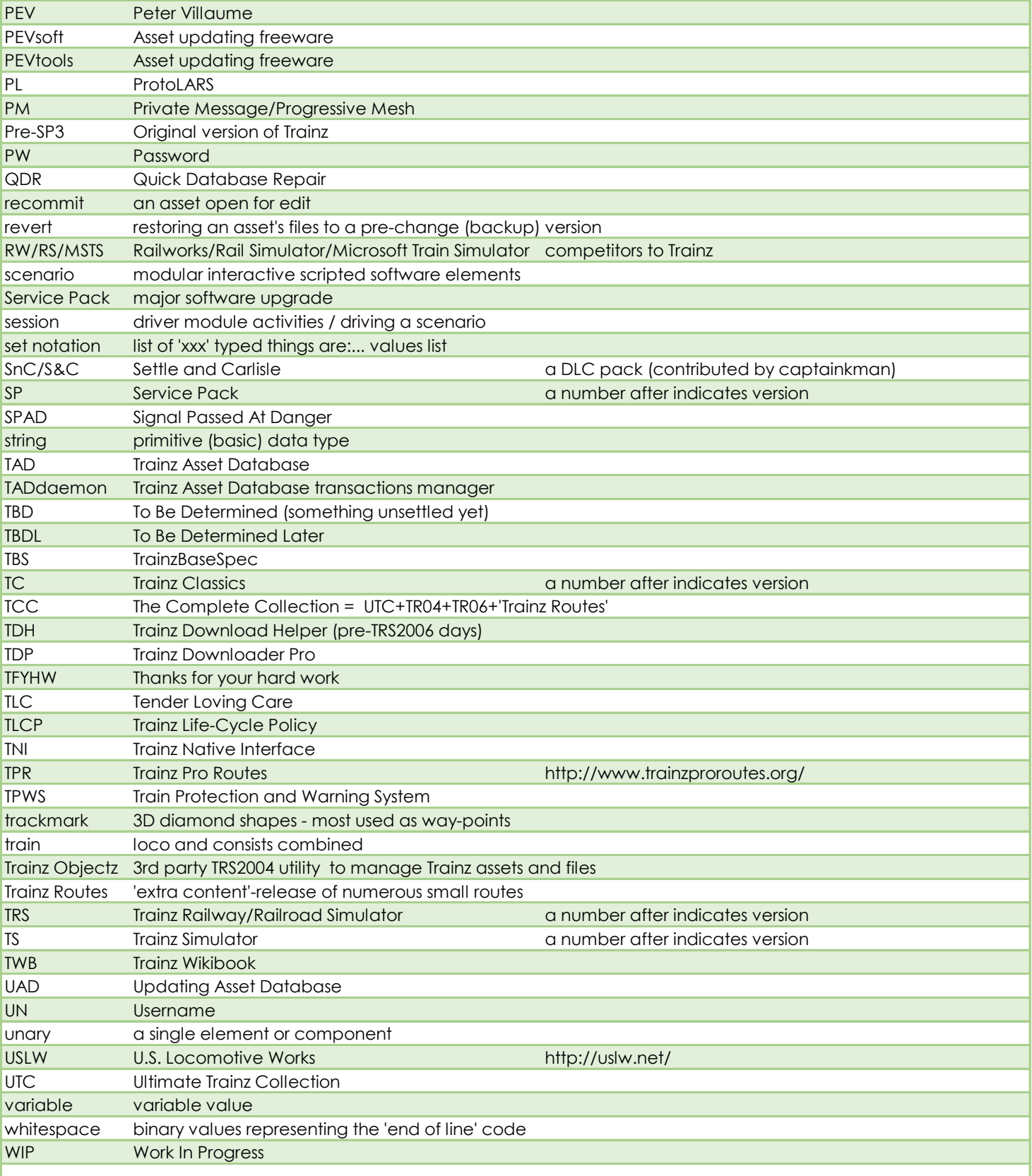

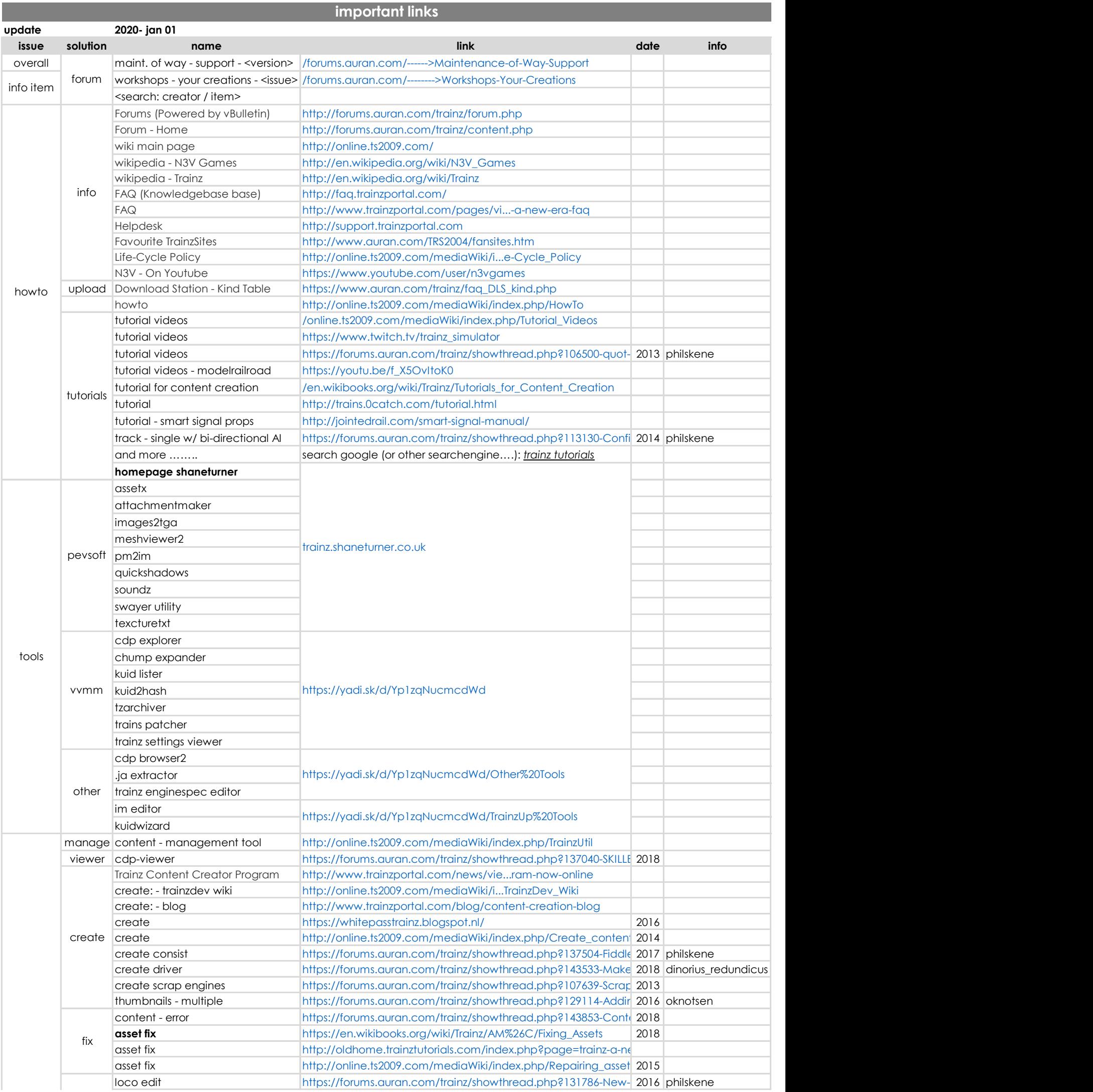

**College** 

a,

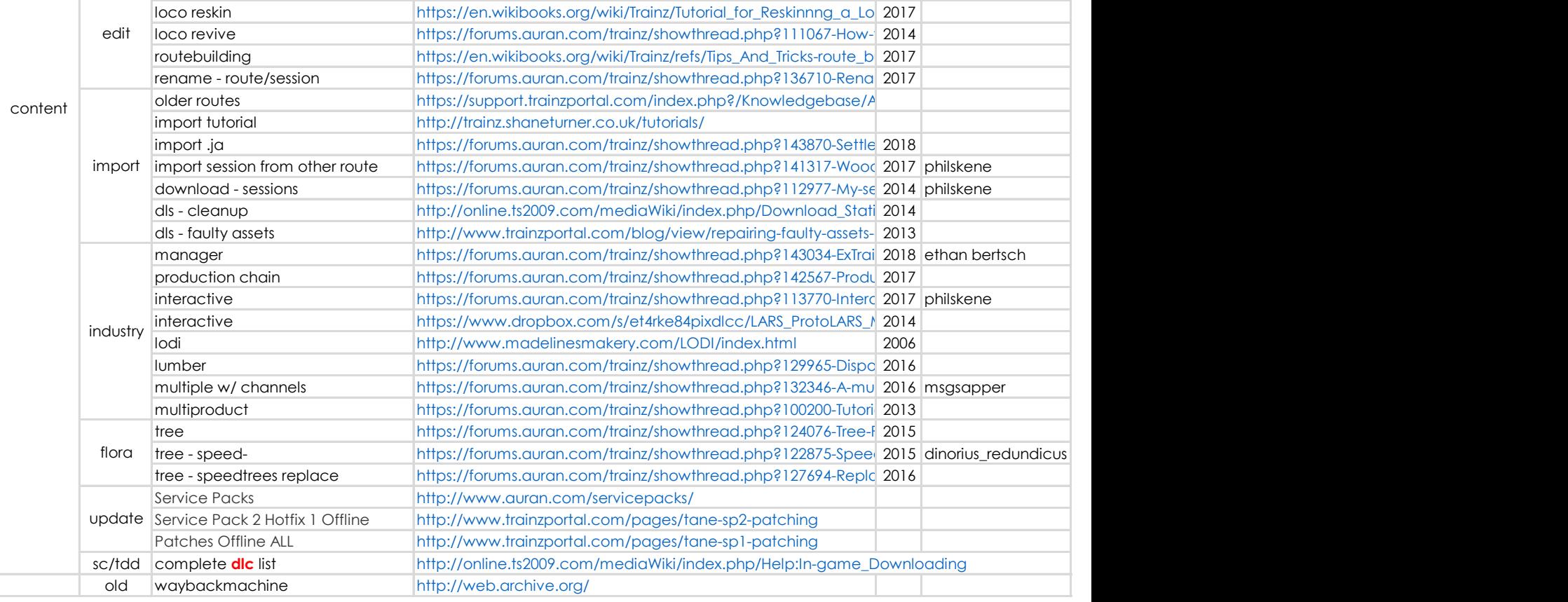

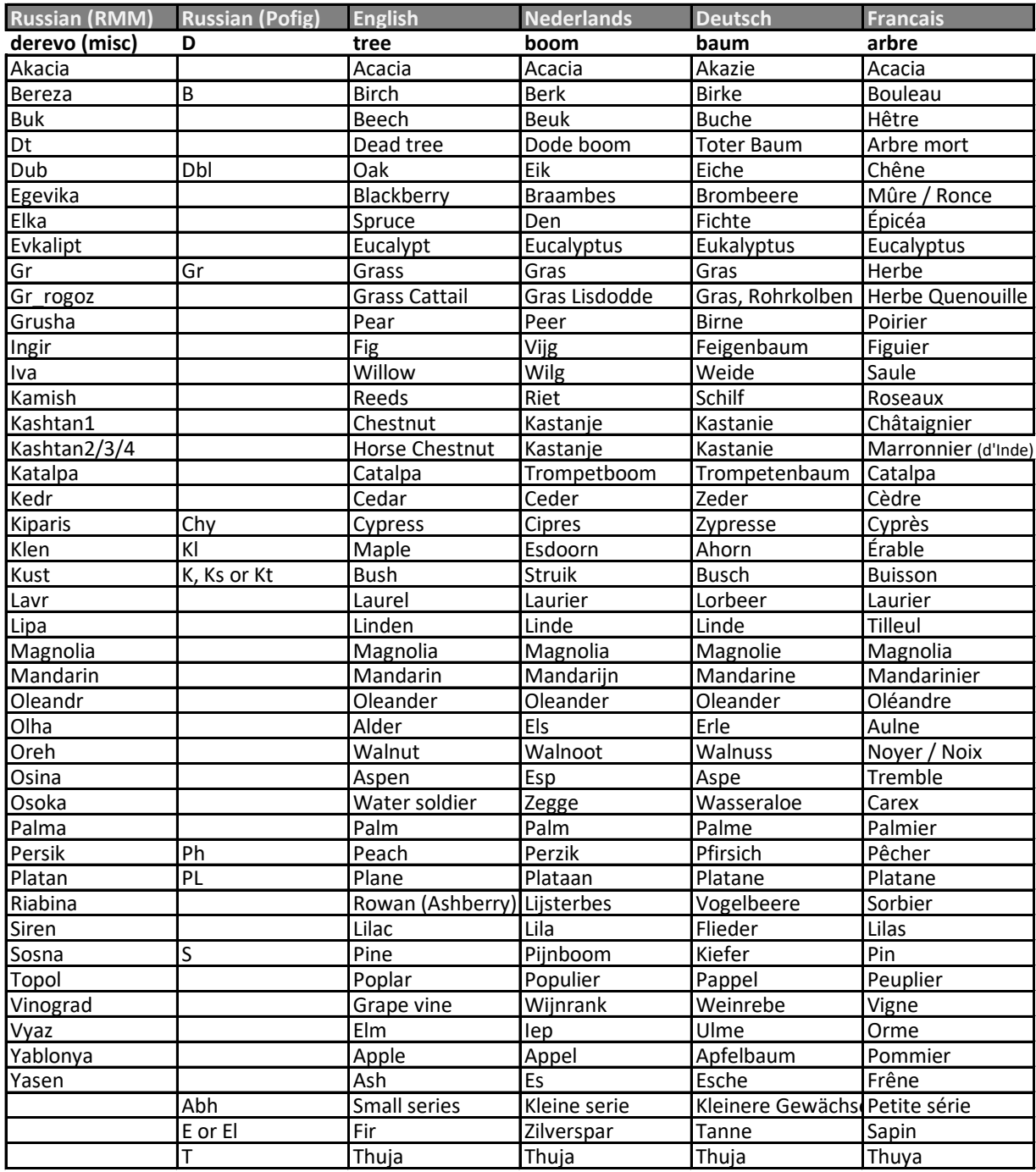

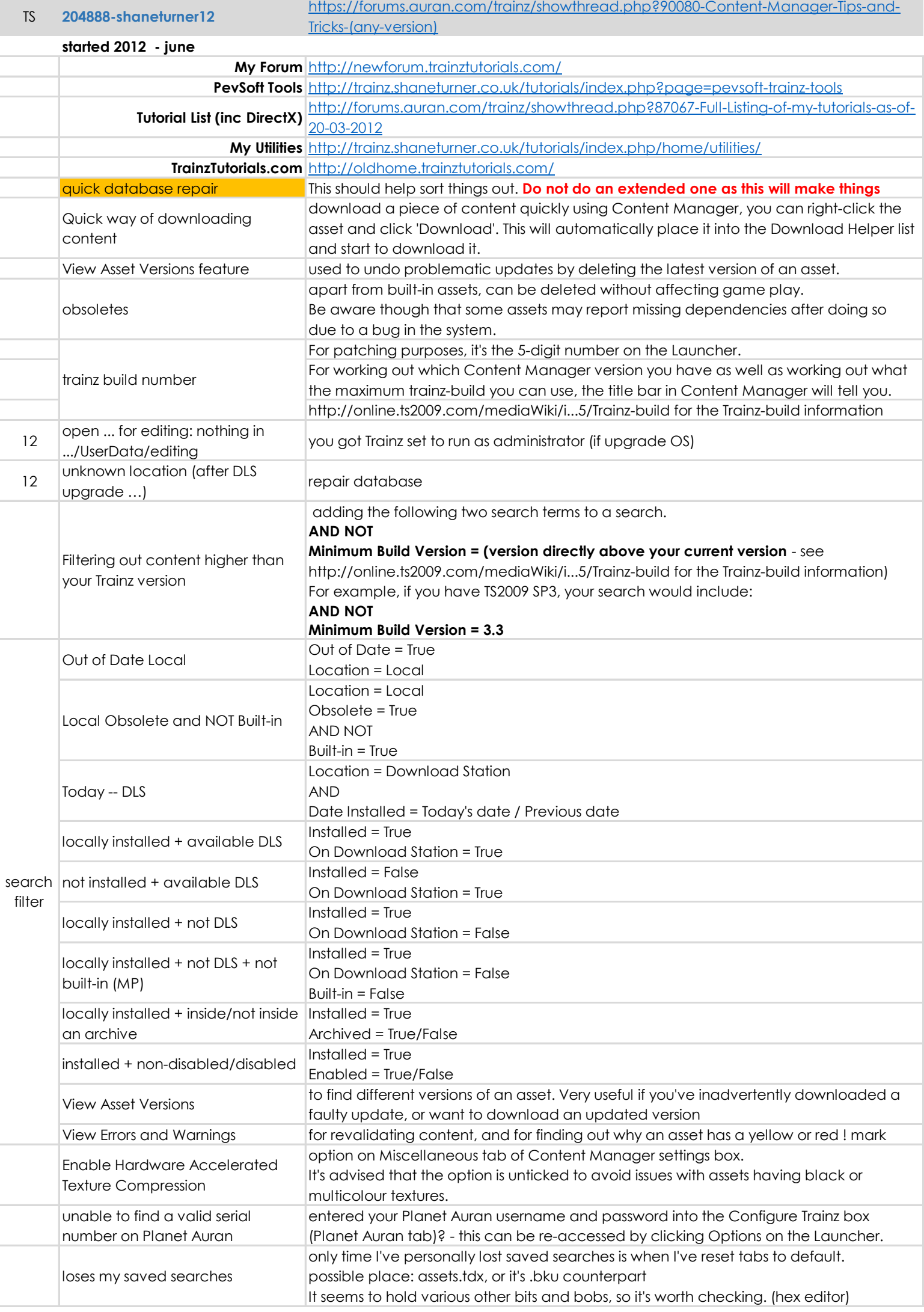

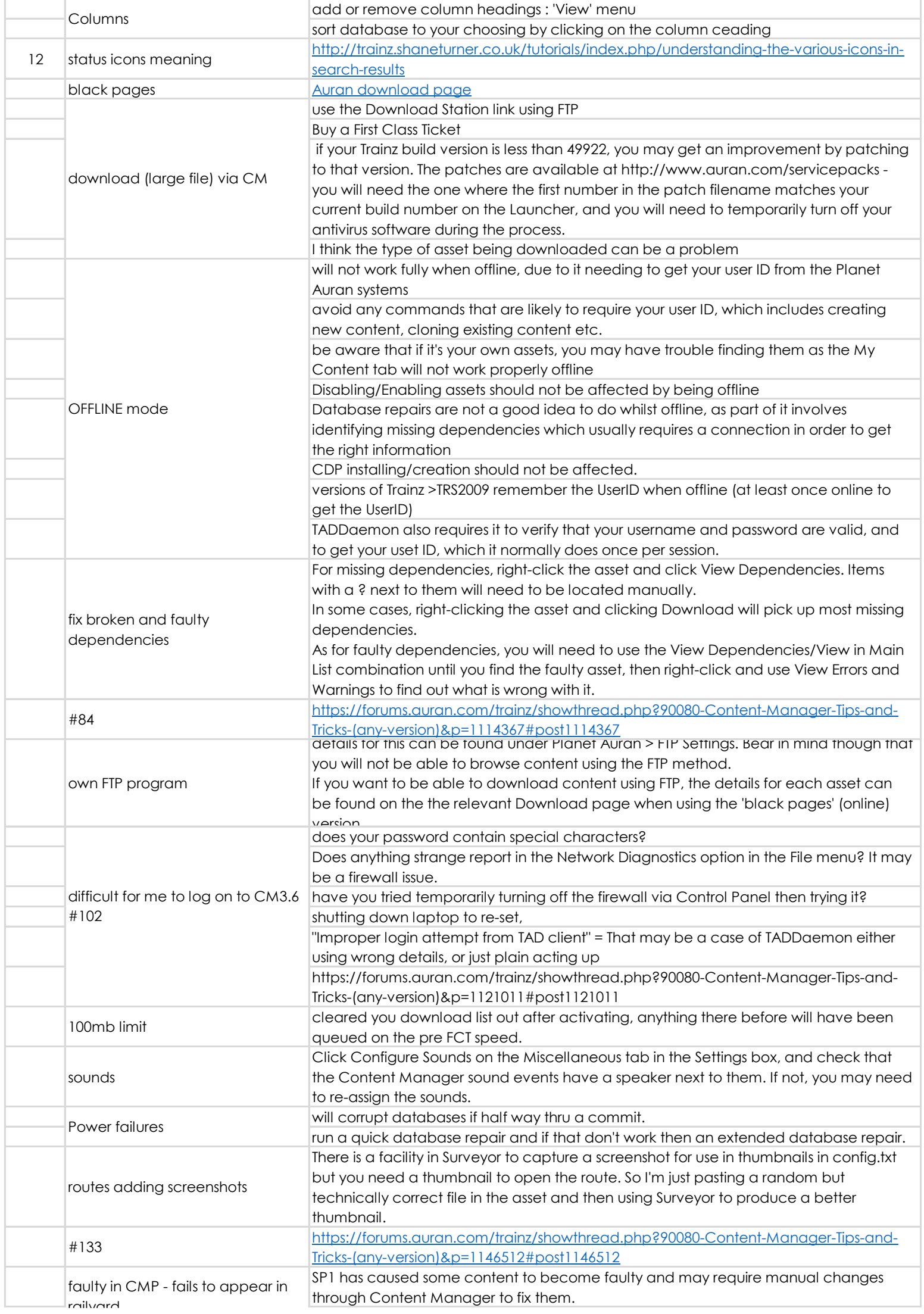

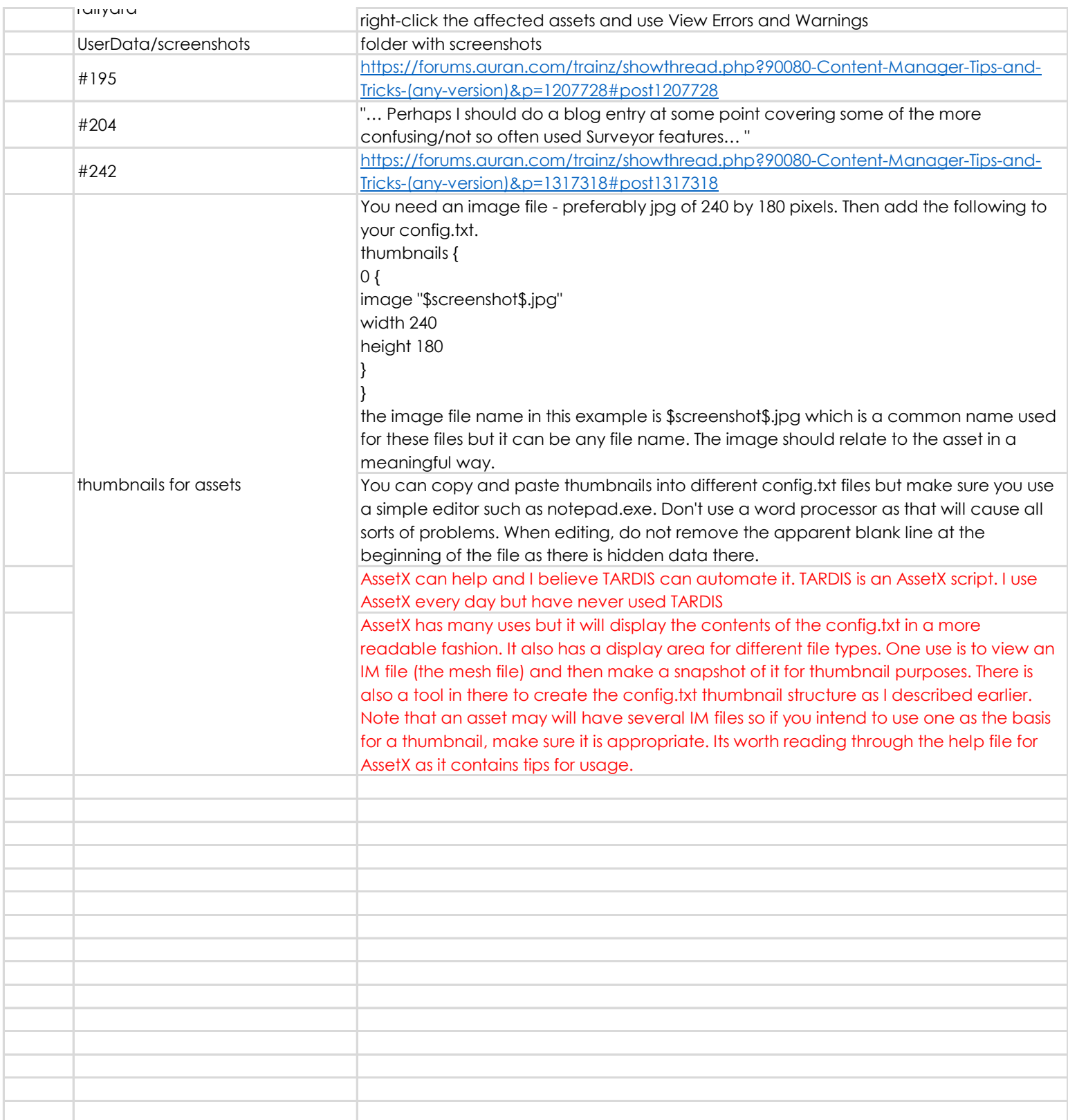

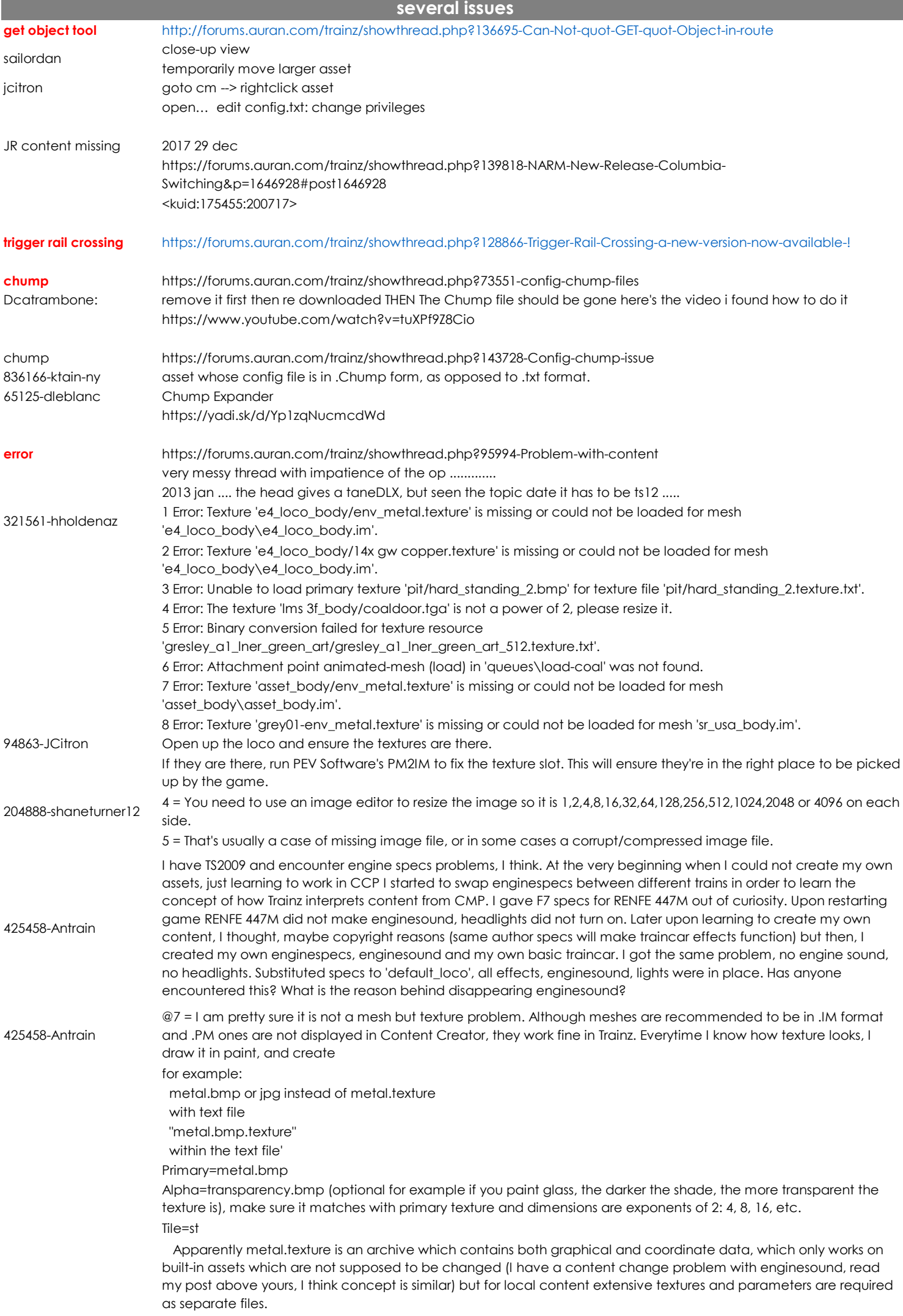

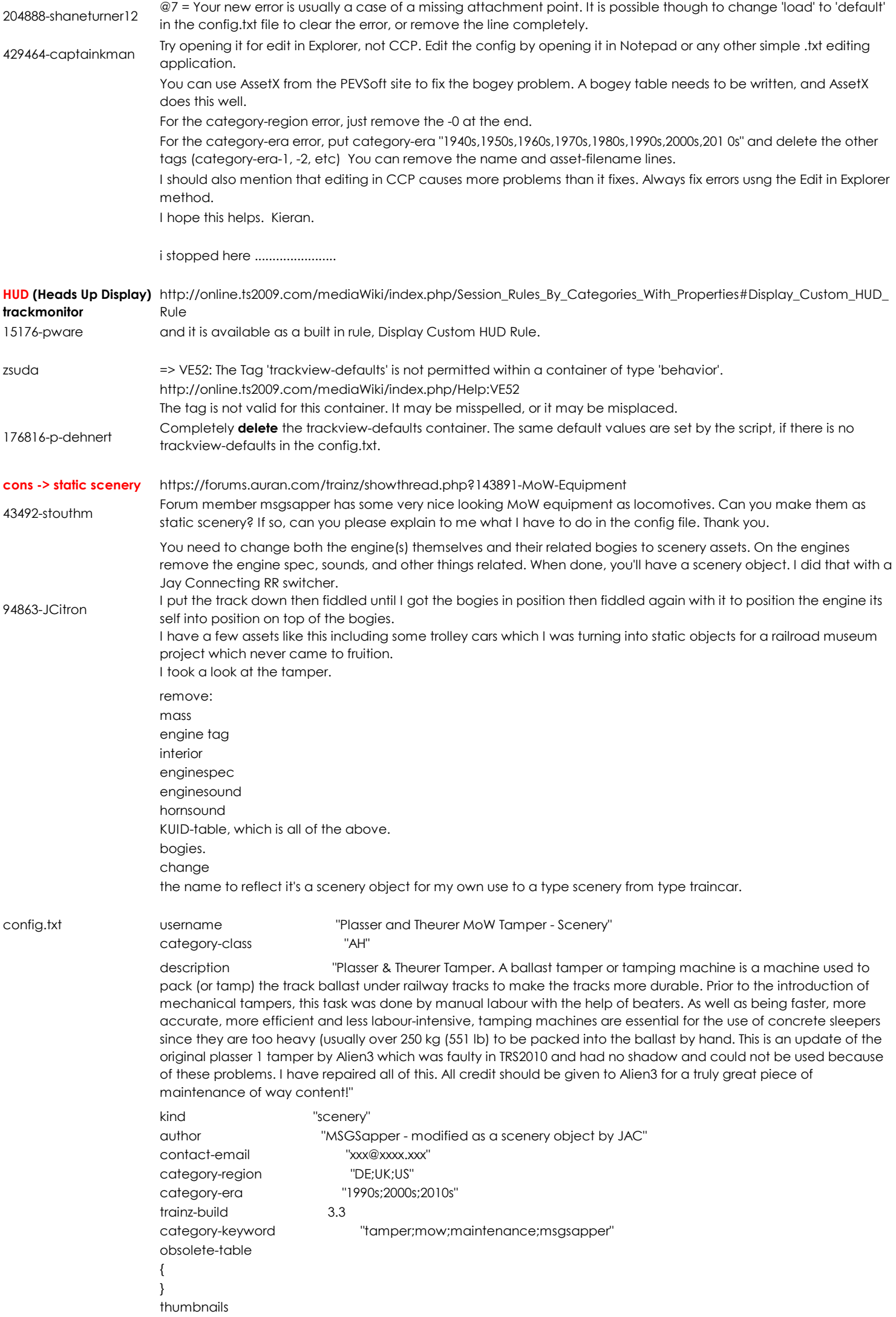

```
{
                       \Omega {
                          image "preview.jpg"
                         width 240
                         height 180
                         }
                       }
                       mesh-table
                       {
                         default
                          {
                          mesh "plasser_1_body/plasser_1_body.im"
                          auto-create 1
                         }
                          shadow
                          {
                         mesh "plasser_1_shadow/plasser_1_shadow.im"
                          auto-create 0
                         }
                       }
                       kuid <kuid:124863:100851>
                       I'll probably go back and do the rest of the series of Plasser & Theurer equipment.
                       I understand everything you did except the kuid: 124863:100851. The 124863 is you user number but what is the 
                       100851? Should I be using my user number in place of yours. I'm getting the error message that it's the wrong kuid. My 
                       user number is 73492. 
43492-stouthm 1) Clone the asset ---- that will put your KUID at the bottom where mine is. 
94863-JCitron 2) Make changes.
                       3) Submit (and hope there's no errors).
                       Repeat with the other equipment. The process took me 10 minutes to do the complete set.
dashed white line https://forums.auran.com/trainz/showthread.php?144891-Vanishing-3rd-party-content&p=1665590#post1665590
94863-JCitron
                       The dashed white lines isn't "a missing asset" - it's the asset that Trainz turns to when it can't find the asset it is supposed 
                       to draw there. These white lines are, in themselves, an asset. You can find this asset in CM. It's called "Missing spline", 
                       and it's by Rob. Open it for edit. Change the KUID from <kuid:523:1124> to <kuid2:523:1124:1>, and remove the whole 
                       privileges container (containing the line "permit-listing 0") Then install that asset as if it were a new asset - e.g. drag 
                       the folder from windows explorer back onto the CM interface. Once it's installed, revert the original one (you can't 
                       commit changes to it as it's a built-in asset). Result: The dashed white lines now show up in the menu, and can be 
                       selected just like any other track spline. You could lay some down if you wanted. More to the point, you can now use 
                       the 'replace items' tool to change them to any track spline you have installed...
                       When you install the folder, use the install content option. This will save so much time. Also don't panic when the 
                       creator is shown as AURAN. I hope this helps some one. 
                       <kuid2:523:1124:1> ==== Update from <kuid2:523:1124:2> to <kuid2:523:1124:3> for T:ANE. All other procedures apply.
797706-Roine I also needed to change the .texture files to .tga files using Images2TGA.
cone of light To eliminate the cone of light that appears with most Prowler901 locomotives remove this section from the config.txt
normhart
                       default-night-forward
                       {
                       mesh "d&rgw_k-36_481_body/night/night.im"
                       auto-create 0
                       att "a.bog2"
                       att-parent "default"
                       }
```
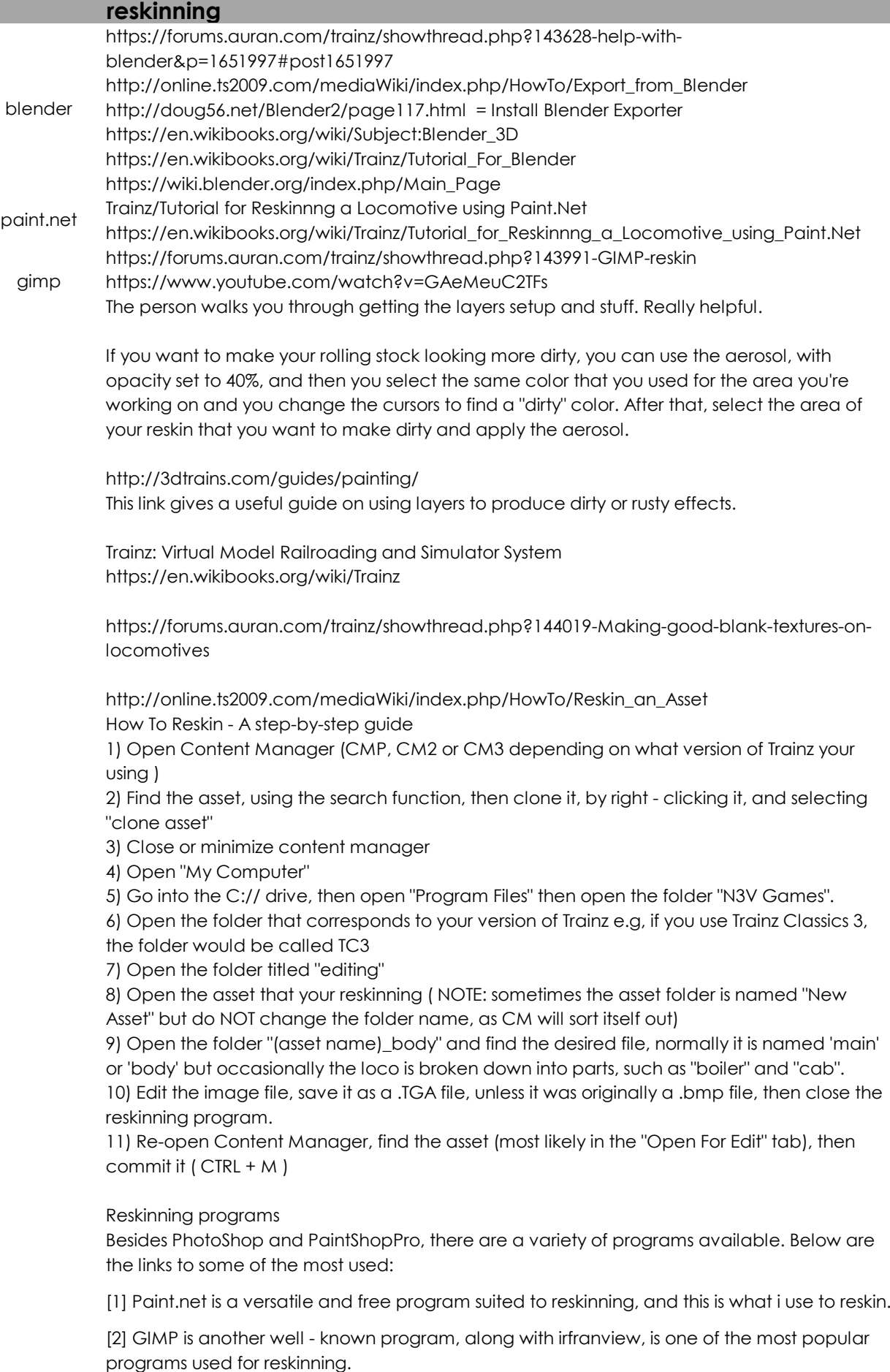

[3] Irfanview is another well - known program, along with GIMP, is one of the most popular programs used for reskinning.

## Notes and Licences

As a general rule, you are allowed to reskin assets for personal use (i.e - for your own use only ) However, it is always a good idea to ask permission from the author, and ALWAYS ask permission before releasing the reskinned asset, and you are obviously not allowed to release reskinned payware assets, as this is against many laws and rules.

https://forums.auran.com/trainz/showthread.php?144060-SP-Cab-Forward-AC-12-4294-Brassbrass-model&p=1657225#post1657225

Hi Bob -- Are there any settings in TANE that you are familiar with, that might be able to improve the contrast of the locomotive?

I'd suggest not making any changes to T:ANE. What I would suggest is editing the brass<br>39871-philsken texture file to make it darker.

> Find the locomotive in Manage Content. You will find it as "Loco SP Cab Forward ... ." Open it for editing in Explorer. You will find a texture, "brass.tga". Open this with an editing tool (I use PaintShopPro) and make it darker. Save. Fiddle with this texture. You can make it lighter / darker / increase the saturation / change the hue ... .

> When you are satisfied with the appearance of the revised brass.tga texture in Driver, copy it to all the other folders that make up the locomotive - tender, locomotive bogeys and tender bogey. You will find these as "SP AC 12 ... " and SP Tender Wheels ... ."

If you wanted the locomotive in say Works Grey you could use the same technique. Phil

## **TrainzUtil is capable of performing some content management tasks including:**

Installation, removal and editing of custom content. Limited searching of local content. Packaging local content for distribution.

TrainzUtil provides a small subset of the available content management functions, for most operations Content Manager should be used.

TrainzUtil is a command line utility and cannot be started from the Trainz Launcher. To start TrainzUtil open a command prompt and navigate to your Trainz "bin" directory (e.g. C:\Program Files\Auran\TS2010\Bin or D:N3V Games\Trainz A New Era etc). You can then launch TrainzUtil with command arguments as below.

> NOTE: Due to the Windows command prompt treating the '<' and '>' characters as pipe operators, be sure to include quotes around any KUID parameters. For example:

trainzutil delete "<kuid:87854:982511580>"

TrainzUtil help **Display TrainzUtil help text.** TrainzUtil version Display the TrainzUtil build version. TrainzUtil echo <TEXT> Echo the supplied text. TrainzUtil time **Echoes the current time in RFC 822 format.** TrainzUtil setlanguage <langCode> Set the Trainz language to the language code supplied (eg. US, FR, RU, etc). TrainzUtil installCDP <PATH> Install an asset from a CDP file. TrainzUtil installfrompath <PATH> Install an asset from a directory. TrainzUtil installfromdls <KUID> Install an asset from the Auran Download Station. TrainzUtil edit <KUID> Open an asset for editing. TrainzUtil generateKUID Generate a new KUID number in the local user's KUID range. TrainzUtil createCDP <OUTPUT PATH> <KUID1> <KUID2> ... <KUIDX> Export assets to a CDP file. TrainzUtil repairdatabase Repairs the Trainz Asset Database. TrainzUtil repairdatabase extended Forces DLC packages to be reinstalled and fully repairs database corruption. Details here TrainzUtil printconfig <KUID> Print the contents of an assets config file to the console. TrainzUtil backupkeywords Backup all the keywords of your assets. TrainzUtil importkeywords Import keywords into the Trainz Asset Database. TrainzUtil add-keyword <keyword> Hall London and the yword show and a keyword to the specified assets. TrainzUtil remove-keyword Remove a keyword from the specified assets.<br>
<keyword> <kUID> [..] TrainzUtil search-by-keyword Hanzon search-by-keyword<br>
Returns a list of all assets with the specified keyword.<br>
Returns a list of all assets with the specified keyword. TrainzUtil commit <KUID> Commit any edits that have been made to the specified asset. TrainzUtil revert <KUID> Discard any edits that have been made to the specified asset. TrainzUtil delete <KUID> Delete the specified asset from disk. TrainzUtil list <KUID> [..] Parses the specified kuid list into the results. TrainzUtil list-latest-versions <KUID> Get the latest known version of an asset. Multiple KUIDs may be specified as multiple arguments. TrainzUtil list-dependencies <KUID> Get an assets direct dependencies. TrainzUtil list-dependants <KUID> Get an assets direct dependants. TrainzUtil authors List of all the authorIDs that have content in the game. TrainzUtil searchbycategory [-a] <CategoryList> List all the local assets with a category set in this format, "CMP;MESH|BD;-ACTV|VE|SCEN". Use the -a parameter if you want to search the Download Station as well. TrainzUtil filterbystatus <status>  $<$ KUID $>$ List all assets from the specified list which match the specified status flags. TrainzUtil importconsists <PATH> Import an old style Surveyor consist list, creating consist assets for any unknown entries. TrainzUtil setnextcontentid <int>
Provides a 'next content ID' hint for the KUID generator. TrainzUtil status <KUID> Print the status of the specified asset.

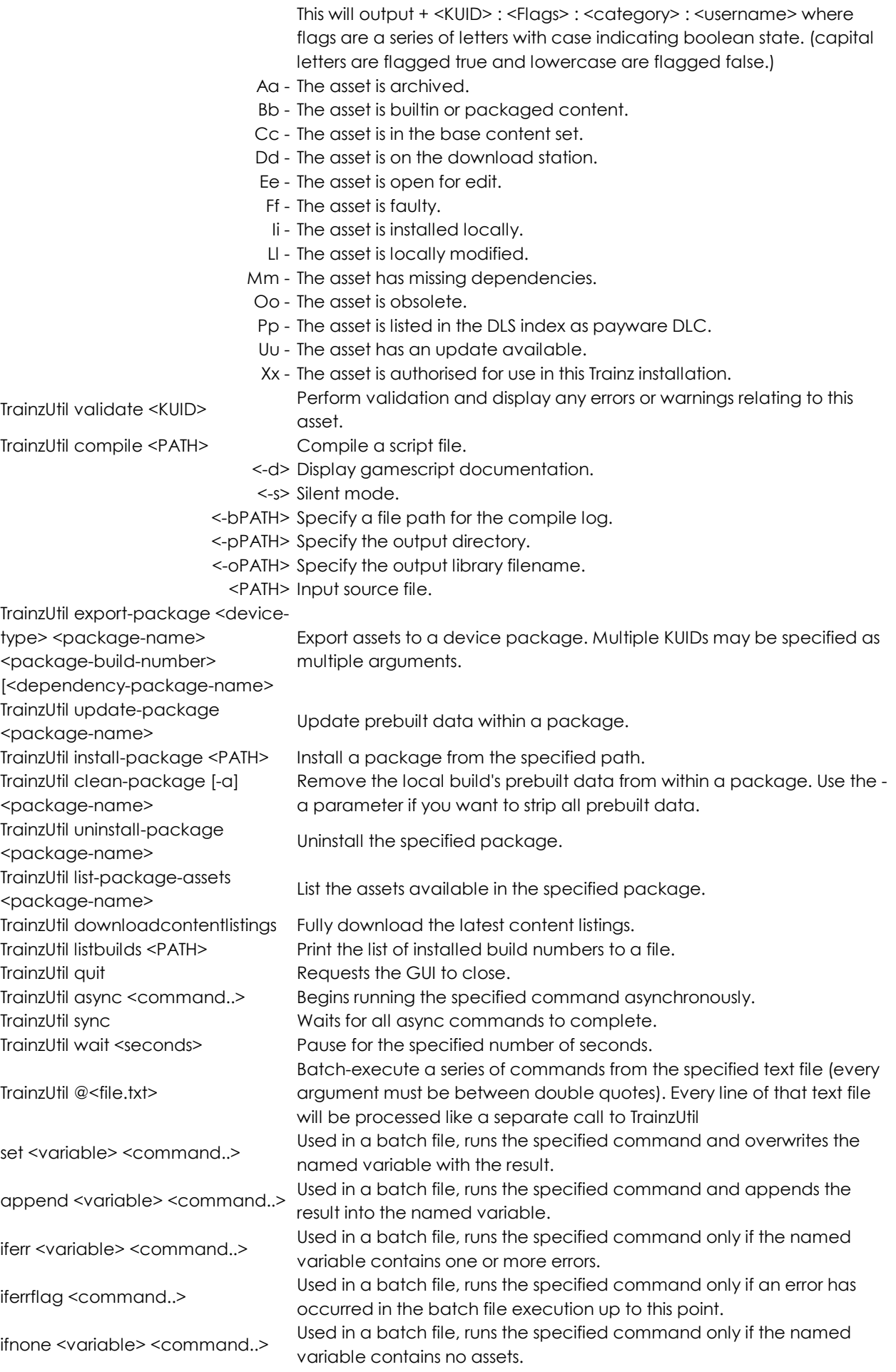

ifhas <variable> <command..> Used in a batch file, runs the specified command only if the named variable contains one or more assets. print <variable> Used in a batch file, prints the content of the named variable. printerrors <variable> Used in a batch file, prints any errors contained in the named variable. abort <TEXT> Used in a batch files, aborts processing of the batch file immediately without raising any further errors. If arguments are present, they are logged as a single error string. \$(<variable>) Used as a command parameter in a batch file, replaced with the KUID(s) from the specified variable.